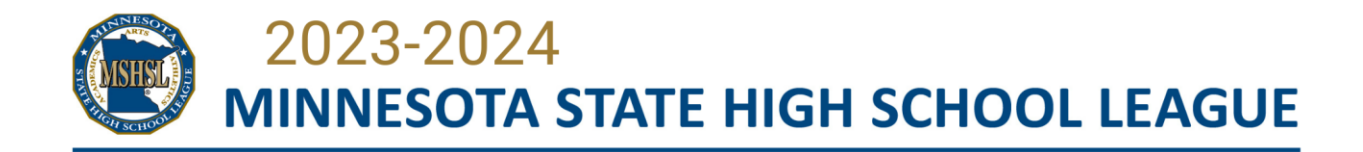

# **Ticketing Information for University of Minnesota**

# **Winter 2024 MSHSL Basketball State Tournaments**

# **To buy, transfer or accept the transfer of tickets you must have a Gopher Account.**

- To set up or access your Gopher Account: In a web browser go to [gophersports.com/myaccount](http://gophersports.com/myaccount)
	- o *For ADs and those receiving complementary tickets this must be your school email or email you have on file with the League.*

### **Access your account by doing which is needed below:**

- Log in to your account
- Create a new account
- Reset your password by clicking "Forgot Password"
	- o Use the Help Contact information below for assistance if needed.

### **Transferring Tickets:**

- From within the app (or browser), you can transfer tickets to a person's email or phone number.
	- o Click "Transfer" on the My Account page.
- The recipient will then get an email or text and can add the tickets to their Gopher Account.

### **Using Tickets at the Gate:**

- Tickets must be placed in a Google or Apple wallet for redemption at the gate. Tickets may be viewed in the app but cannot be scanned from within the app or presented in an email.
- Tickets cannot be transferred from within the Google/Apple Wallet. Tickets can only be transferred within the Gopher Account.

For assistance, view the FAQ page<https://gophersports.com/sports/2022/7/11/ticketing-faq> or contact the University of Minnesota Ticket office at 612-624-8080 or email Lane O'Meara [\(omear098@umn.edu\)](mailto:omear098@umn.edu)